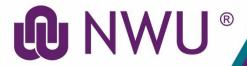

# **DIY Services Portal**

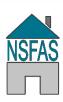

# **NSFAS Bursary App**

#### **Purpose**

The purpose of the **NSFAS Bursary App** is to capture NSFAS NWU student's accommodation or travel allowance requirements to allow payment in the academic year.

The NSFAS Bursary App provides first year and senior students the functionality to:

- Verify contact information.
- Indicate where the student will be residing (hostel/private), and whether private accommodation will be required.
- Download standard lease contract.
- Indicate whether a travel allowance will be required.
- Obtain information relating to the bursary office.

#### What is excluded from the NSFAS Bursary App?

The following functionality is **excluded** from the **NSFAS Bursary App**:

- The app is <u>not</u> an NSFAS application. Students still have to apply directly with NSFAS. Senior students are automatically approved by NSFAS if their academic results comply with the criteria. (50% + 1 registered modules)
- The app is not an application process for University accommodation (residences). Application for residence placement is done via the admissions office.
- All payment are made according to NWU policy. All information provided will be verified before any funds are transferred and students should already have been approved for and accepted NSFAS administered Bursary.

## Steps for the student

- 1. Sign into the NSFAS Bursary App.
- 2. View your contact details and use the update option to make changes.
- 3. Indicate the type of bursary you hold.
- 4. If student has been placed in a residence, no private accommodation fee or travel allowances can be applied for. If a student is certain of residence placement, this may be indicated.
- 5. If a student will not be staying in a university residence but in private accommodation, both the annual accommodation cost and landlord name should be specified.
- 6. Student must download and complete the lease contract and submit it to the bursary office.
- 7. Student can use "Submit" button at any time to capture the application. A validation check is done to ensure that all required fields have been completed.
- 8. Requests for accommodation and travel allowances may only be submitted once a year. Any amendments should be made at the bursary office.

## **Need help?**

The **NSFAS Bursary App** is available from the DIY Services Portal. Open the browser and navigate to <a href="https://www.nwu.ac.za">www.nwu.ac.za</a>. Click on the "DIY Services" link in the page footer.

Sign in with your NWU number and network password. Click on the "Postgraduate Students" or "Undergraduate Students" link at the top of the page, just below the page header. Click on the NSFAS bursary App icon.

To sign out, click on the "Logout" button in the page header.

Visit <a href="http://www.nwu.ac.za/loans-undergraduate-studies">http://www.nwu.ac.za/loans-undergraduate-studies</a> for more information about NSFAS at the NWU.

For help regarding the NSFAS Bursary App, please visit or contact your campus Financial Aid office at:

Mafikeng Campus: Tel: (018) 389 2546, Email: MC-UnderGradBurs@nwu.ac.za

Vaal Campus: Tel: (016) 910 3156, 3167, 3532, Email: Vaalaccounts@nwu.ac.za

Potchefstroom Campus: Tel: (018) 299 2667-2673, Fax: 087 230 3700, Email: PC-Studyfees@nwu.ac.za